#### NAME : RAIMA ZULFIQAR AHMED

ID: 14321

#### SUBJECT: DATA SCEINCE

### SUBMMITTED TO : SIR AYUB

## $\text{DEP}: 5^{\text{\tiny TH}}$  (BS)S.E

# ASSGNIMENT:

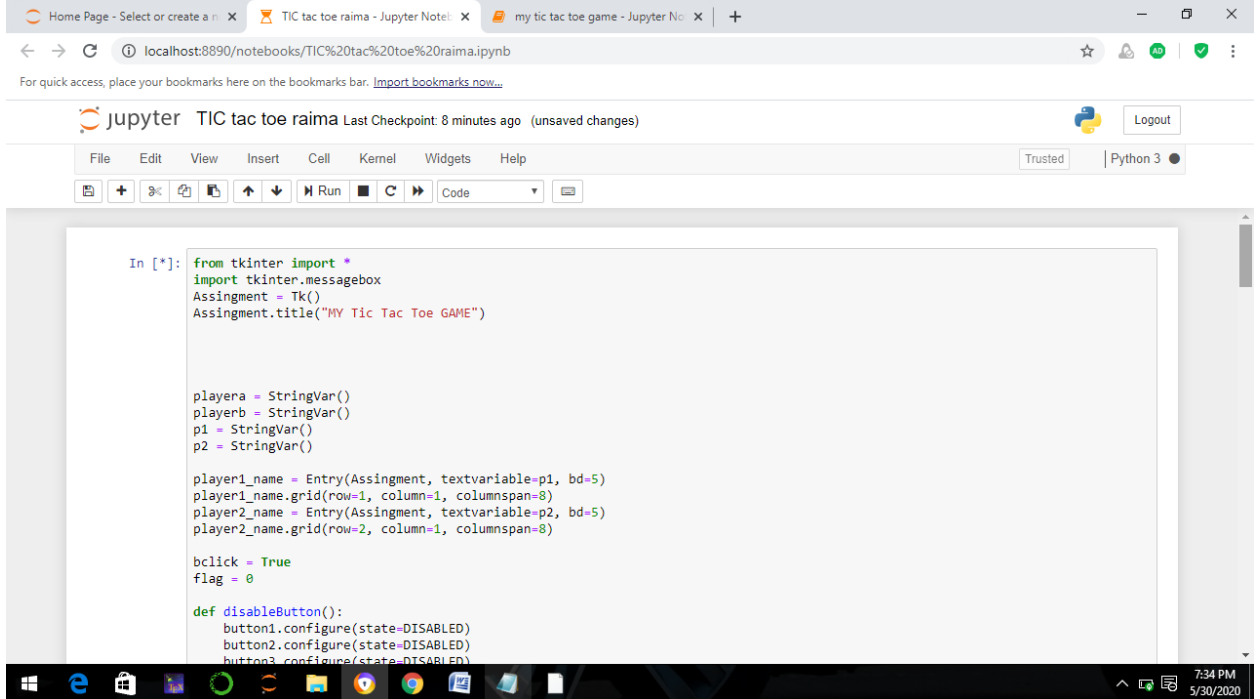

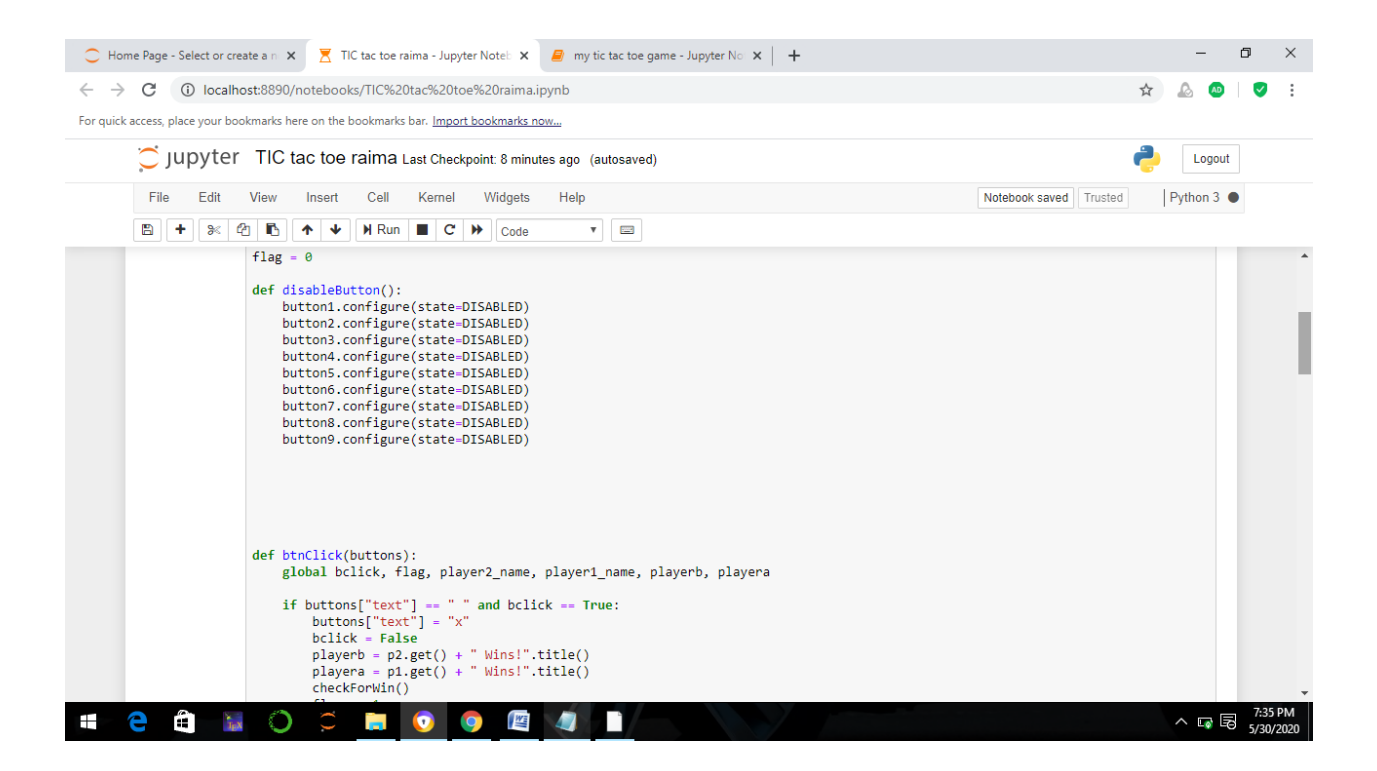

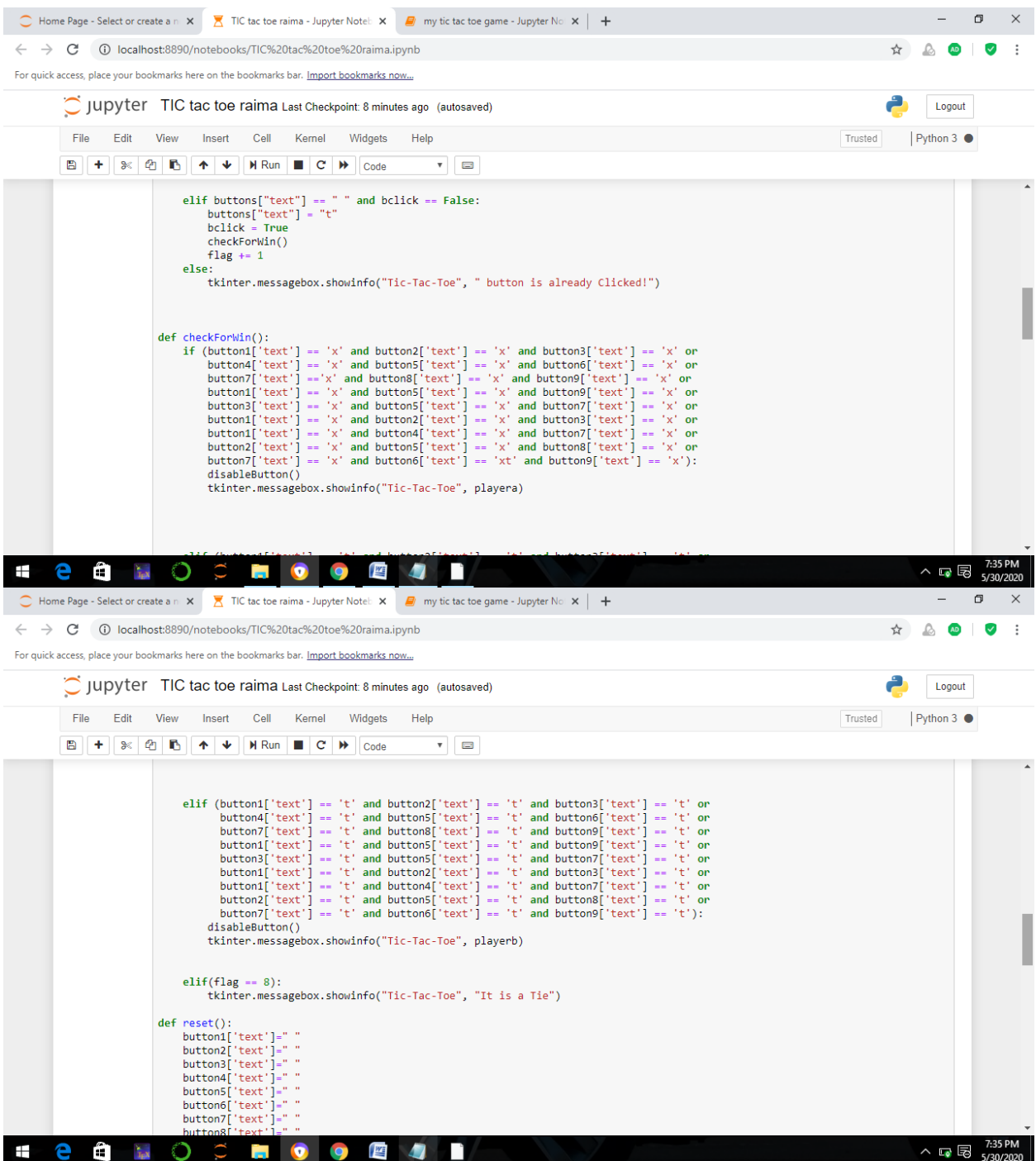

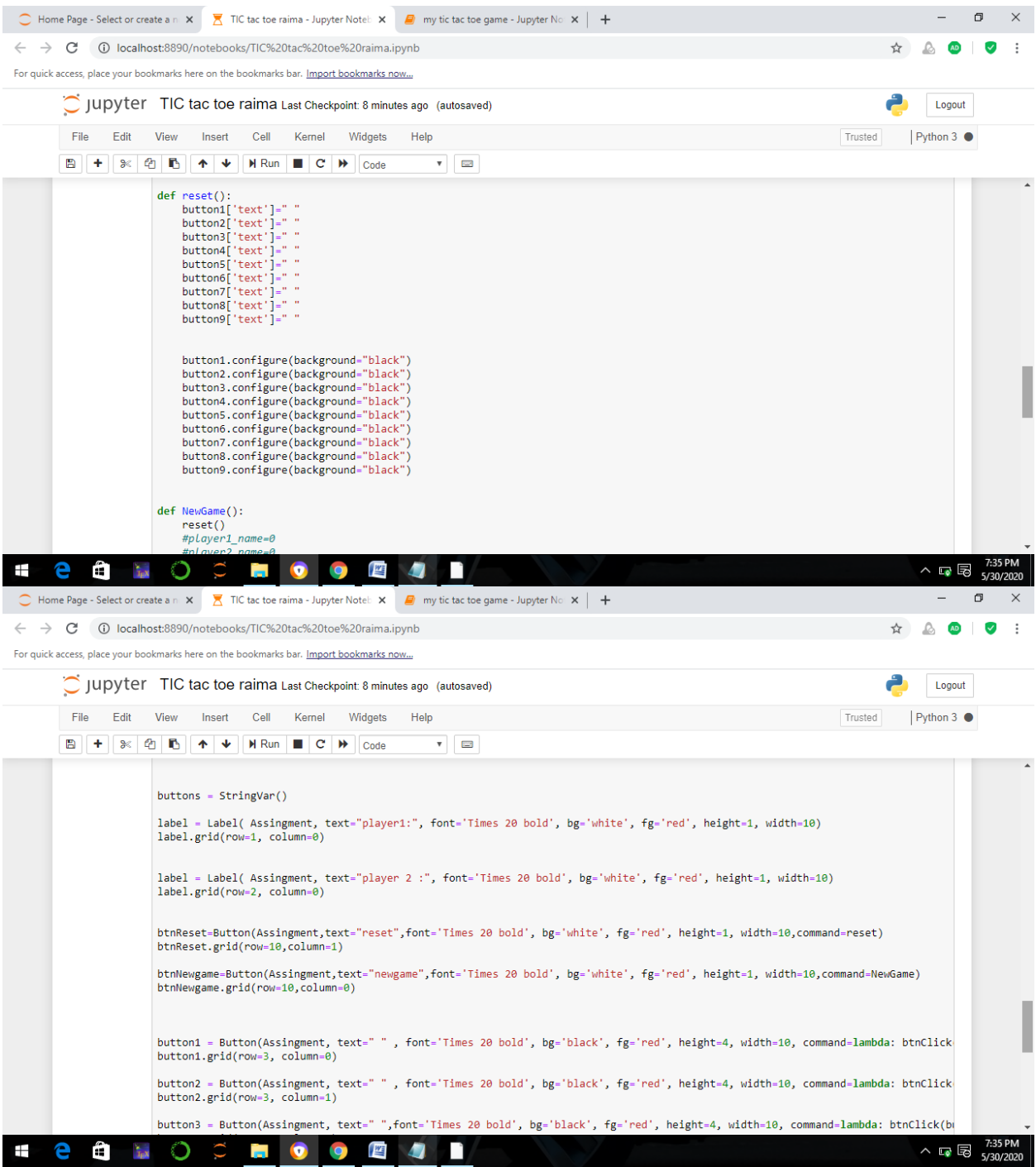

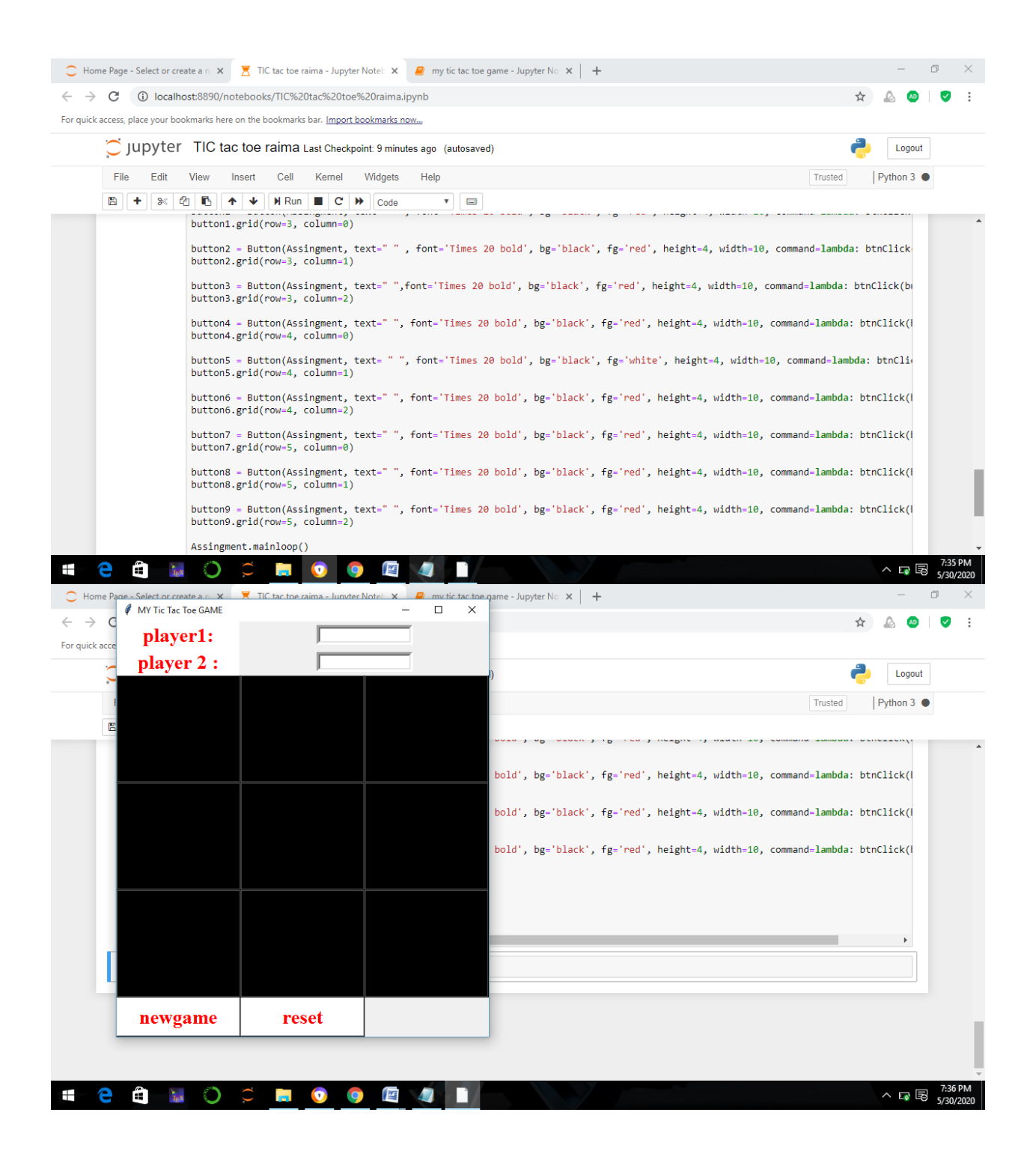

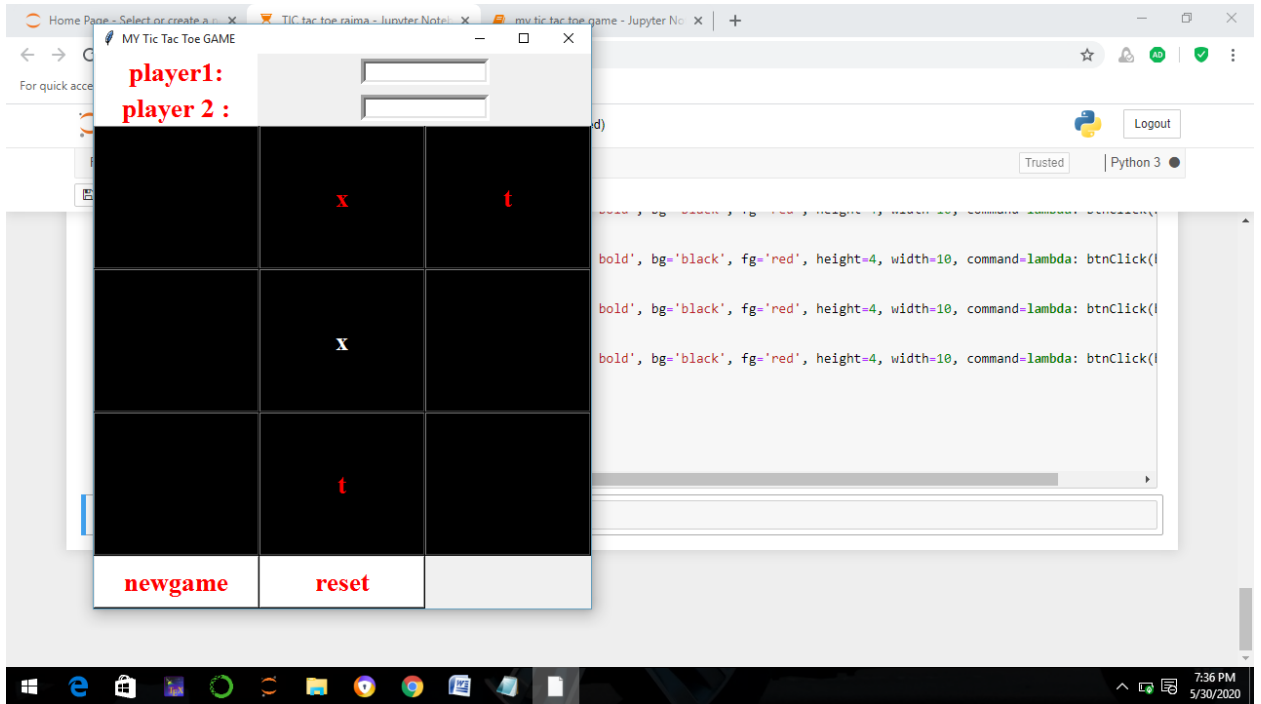

## **EXPLANATION:**

❖ from tkinter import \*

Firstly we are here to importing all the libraries of tkinter.

❖ (import tkinter.messagebox)

know all are ready for builting window screen which shows each message.

 $\triangle$  Assingment = Tk()

In the next code line we declared the variables which we use for creating main window and all the buttons.

❖ [Assingment.title("MY Tic Tac Toe GAME") ]

```
know the heading of our game.
  \triangle playera = StringVar()
  \mathbf{\hat{v}} p1 = StringVar()
  \mathbf{\hat{v}} p2 = StringVar()
  \triangle playerb = StringVar()
we are giving names player 1
and player 2
❖ player1_name = Entry(Assingment, 
  textvariable=p1, bd=5) 
❖ player1_name.grid(row=1, column=1, 
  columnspan=8) 
❖ player2_name = Entry(Assingment, 
  textvariable=p2, bd=5) 
❖ player2_name.grid(row=2, column=1, 
  columnspan=8)
```
creating the buttons of player 1 and player 2 where we write the names of the playes .

```
def disableButton():
     button1.configure(state=DISABLED)
     button2.configure(state=DISABLED) 
     button3.configure(state=DISABLED)
     button4.configure(state=DISABLED) 
     button5.configure(state=DISABLED)
     button6.configure(state=DISABLED)
     button7.configure(state=DISABLED)
     button8.configure(state=DISABLED)
     button9.configure(state=DISABLED)
```
then we create the disable buttons function , once we press the button we will not press the next time.in the next step we are creating the click button for the first we click the button so it will display X and when we click the button again so the turn will bed of T .and we are also caling the (checkforwin) function which we made below .

know checking all the posibilites come foe X which are (123,456,789,159,357,258etc) then next checking the posibilites of T which are the same . know creating the reset function, in the reset function it will clear the alphabets as well as spaces. In the next code lines it will over right the same colour of which button is created. Next code is for the new game button function,

in the new game button function it will reset the game also it will clear the names of player. In the last code lines we are just giving the buttons the size and colour ,fond .and in the last we run the tic tac toe game.